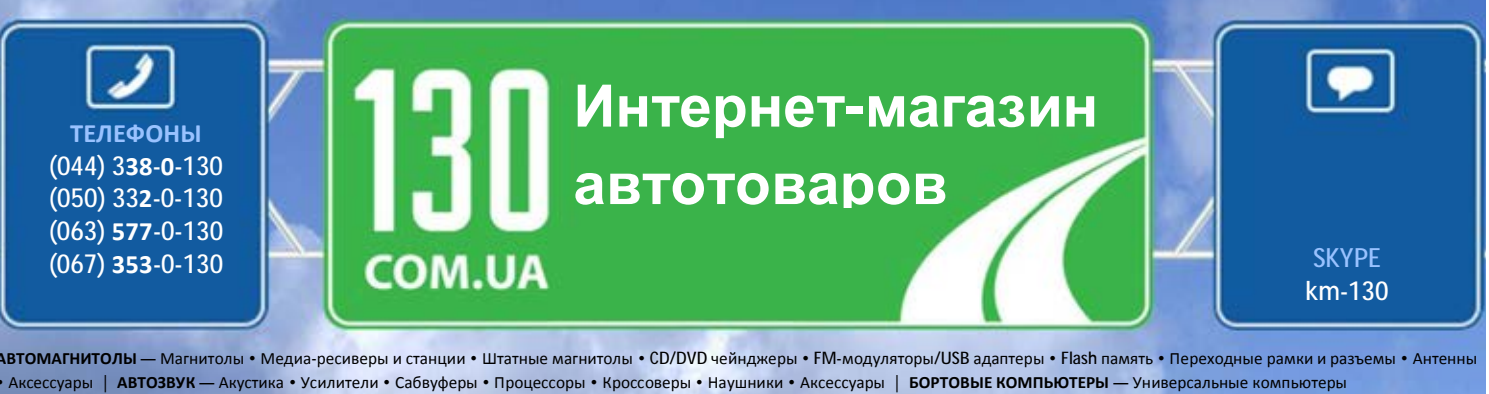

• Модельные компьютеры • Аксессуары | **GPS НАВИГАТОРЫ** — Портативные GPS • Встраиваемые GPS • GPS модули • GPS трекеры • Антенны для GPS навигаторов • Аксессуары | **ВИДЕОУСТРОЙСТВА** — Видеорегистраторы • Телевизоры и мониторы • Автомобильные ТВ тюнеры • Камеры • Видеомодули • Транскодеры • Автомобильные ТВ антенны • Аксессуары | **ОХРАННЫЕ СИСТЕМЫ** — Автосигнализации • Мотосигнализации • Механические блокираторы • Иммобилайзеры • Датчики • Аксессуары | **ОПТИКА И СВЕТ** — Ксенон • Биксенон • Лампы • Светодиоды • Стробоскопы • Оптика и фары • Омыватели фар • Датчики света, дождя • Аксессуары | **ПАРКТРОНИКИ И ЗЕРКАЛА** — Задние парктроники • Передние парктроники • Комбинированные парктроники • Зеркала заднего вида • Аксессуары | **ПОДОГРЕВ И ОХЛАЖДЕНИЕ** — Подогревы сидений • Подогревы зеркал • Подогревы дворников • Подогревы двигателей • Автохолодильники • Автокондиционеры • Аксессуары | **ТЮНИНГ** — Виброизоляция • Шумоизоляция • Тонировочная пленка • Аксессуары | **АВТОАКСЕССУАРЫ** — Радар-детекторы • Громкая связь, Bluetooth • Стеклоподъемники • Компрессоры • Звуковые сигналы, СГУ • Измерительные приборы • Автопылесосы • Автокресла • Разное | **МОНТАЖНОЕ ОБОРУДОВАНИЕ** — Установочные комплекты • Обивочные материалы • Декоративные решетки • Фазоинверторы • Кабель и провод • Инструменты • Разное | **ПИТАНИЕ** — Аккумуляторы • Преобразователи • Пуско-зарядные устройства • Конденсаторы • Аксессуары | **МОРСКАЯ ЭЛЕКТРОНИКА И ЗВУК** — Морские магнитолы • Морская акустика • Морские сабвуферы • Морские усилители • Аксессуары | **АВТОХИМИЯ И КОСМЕТИКА** — Присадки • Жидкости омывателя • Средства по уходу • Полироли • Ароматизаторы • Клеи и герметики | **ЖИДКОСТИ И МАСЛА** — Моторные масла • Трансмиссионные масла • Тормозные жидкости • Антифризы • Технические смазки

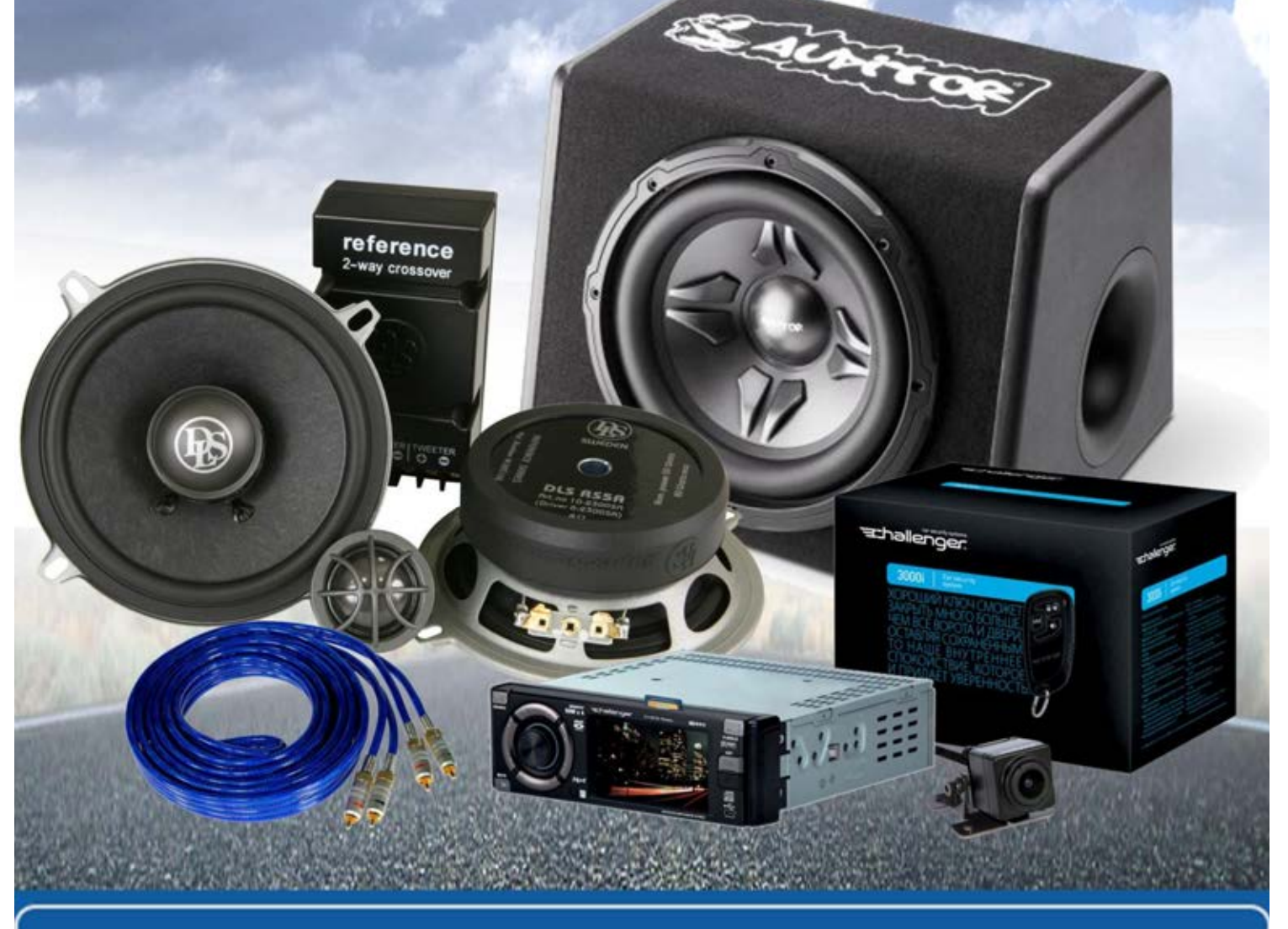

**В магазине «130» вы найдете и сможете купить в Киеве с доставкой по городу и Украине практически все для вашего автомобиля. Наши опытные консультанты предоставят вам исчерпывающую информацию и помогут подобрать именно то, что вы ищите. Ждем вас по адресу**

**http://130.com.ua**

**V3.01 от 25.05.15**

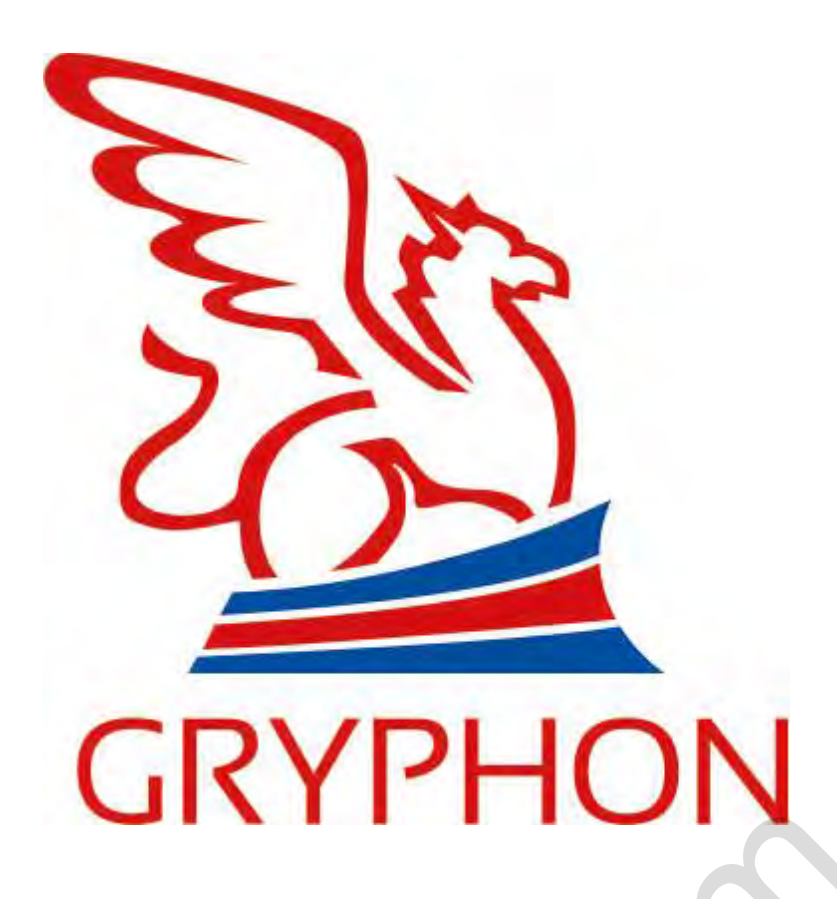

# **Руководство пользователя**

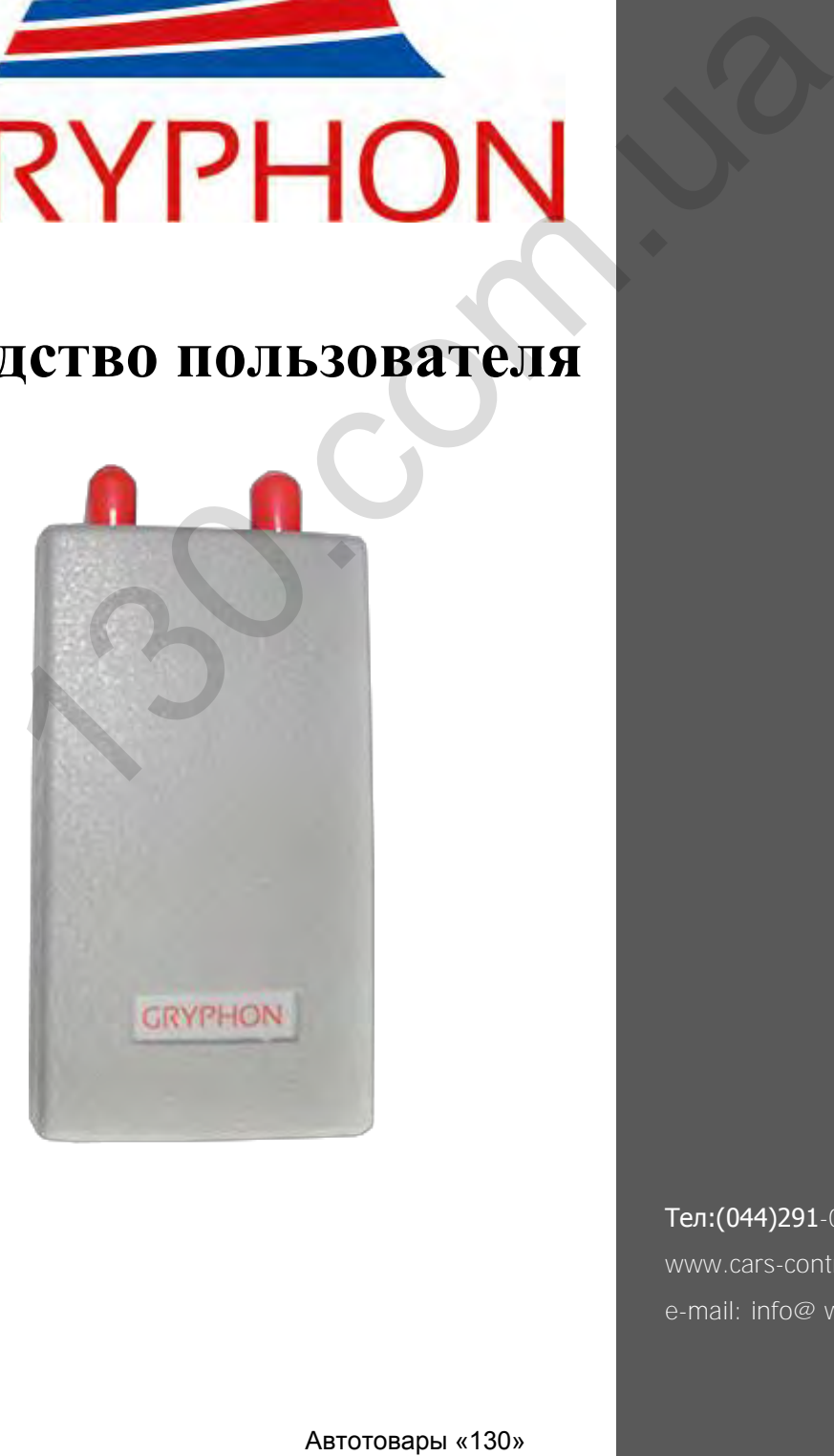

Тел:(044)291-00-44 www.cars-control.ua e-mail: info@ www.cars-control.ua

<span id="page-2-0"></span>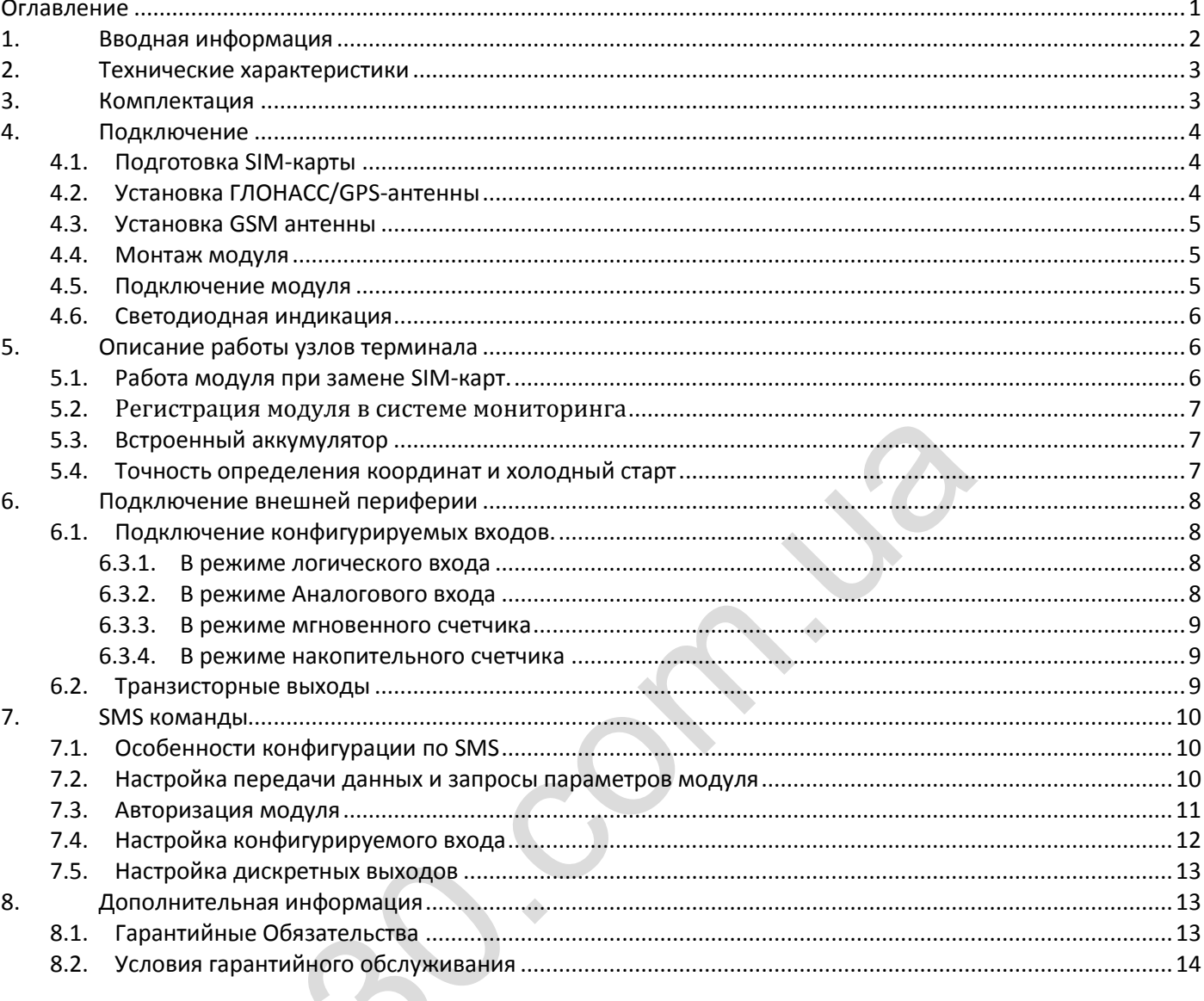

#### Оглавление

## <span id="page-3-0"></span>1. Вводная информация

Модуль предназначен для дистанционного контроля транспортных средств и других отдаленных объектов, с возможностью подключения дополнительного оборудования с целью сбора и передачи данных на сервер.

Особенности:

- мониторинг автотранспорта в режиме реального времени;
- детальная прорисовка углов (без лишних точек на прямом участке пути);
- Настраиваемые параметры приёма/передачи данных;
- удаленное обновление программного обеспечения модуля по GPRS каналу;
- конфигурация модуля через SМS и через GPRS;
- хранение более 160 000 записей (более 30 дней);
- встроенный аккумулятор (время работы до 30 минут в режиме передачи данных, до 8 часов в режиме записи данных в «черный ящик»);
- возможность криптографического обмена данными с сервером, используя алгоритм AES128
- обмен данными с сервером по бинарному протоколу для уменьшения затрат на GPRS трафик;
- поддержка автоматического обновления ПО через GPRS;
- наличие LED-индикации для визуального определения состояния модуля;
- наличие встроенного акселерометра для более точного определения движения;
- наличие внешних ГЛОНАСС/GPS и GSM-антенны для усиления приема сигналов;
- наличие 1 программируемого входа и 1 выхода для подключения внешних устройств и датчиков;

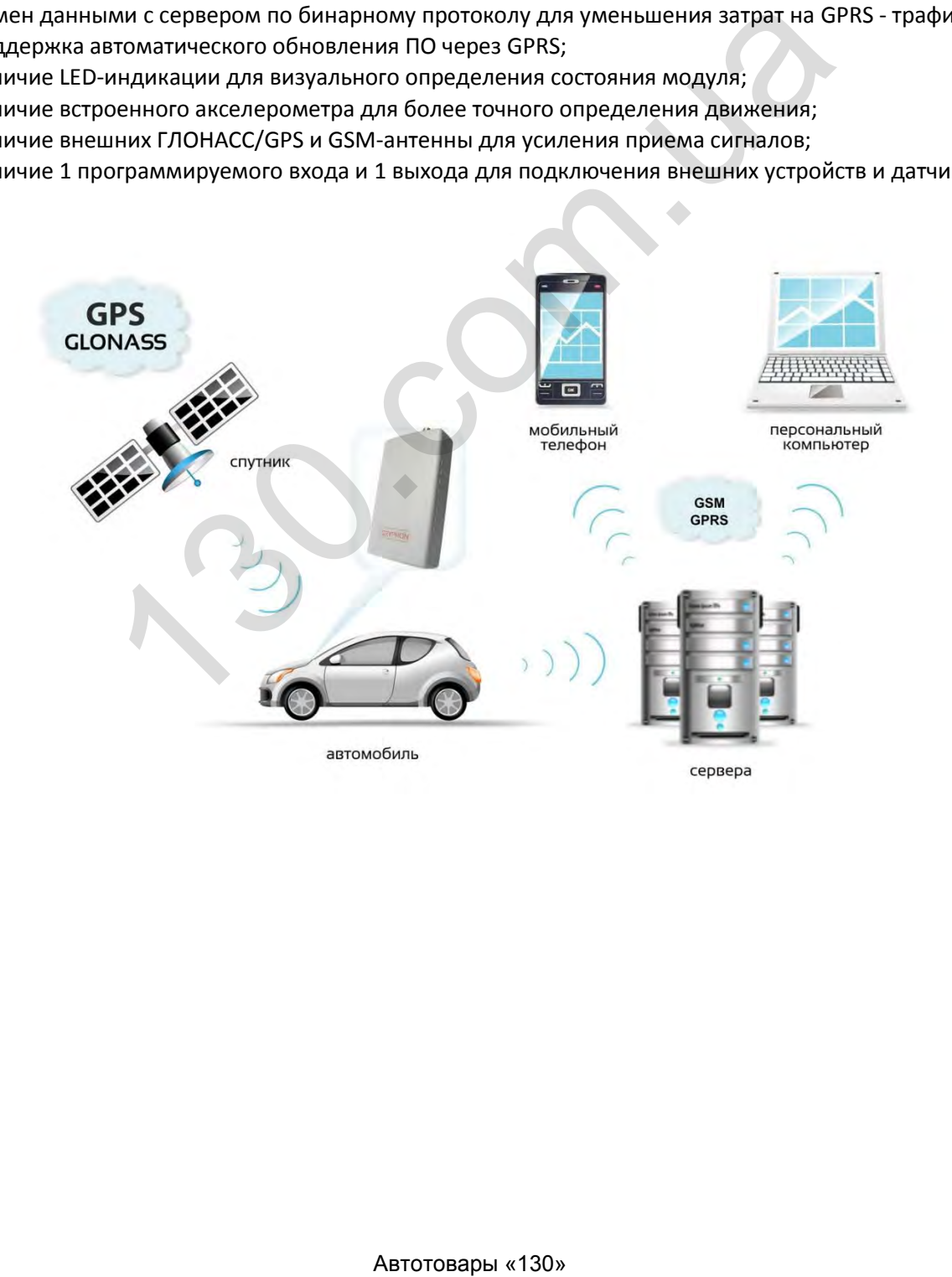

## <span id="page-4-0"></span>2. Технические характеристики

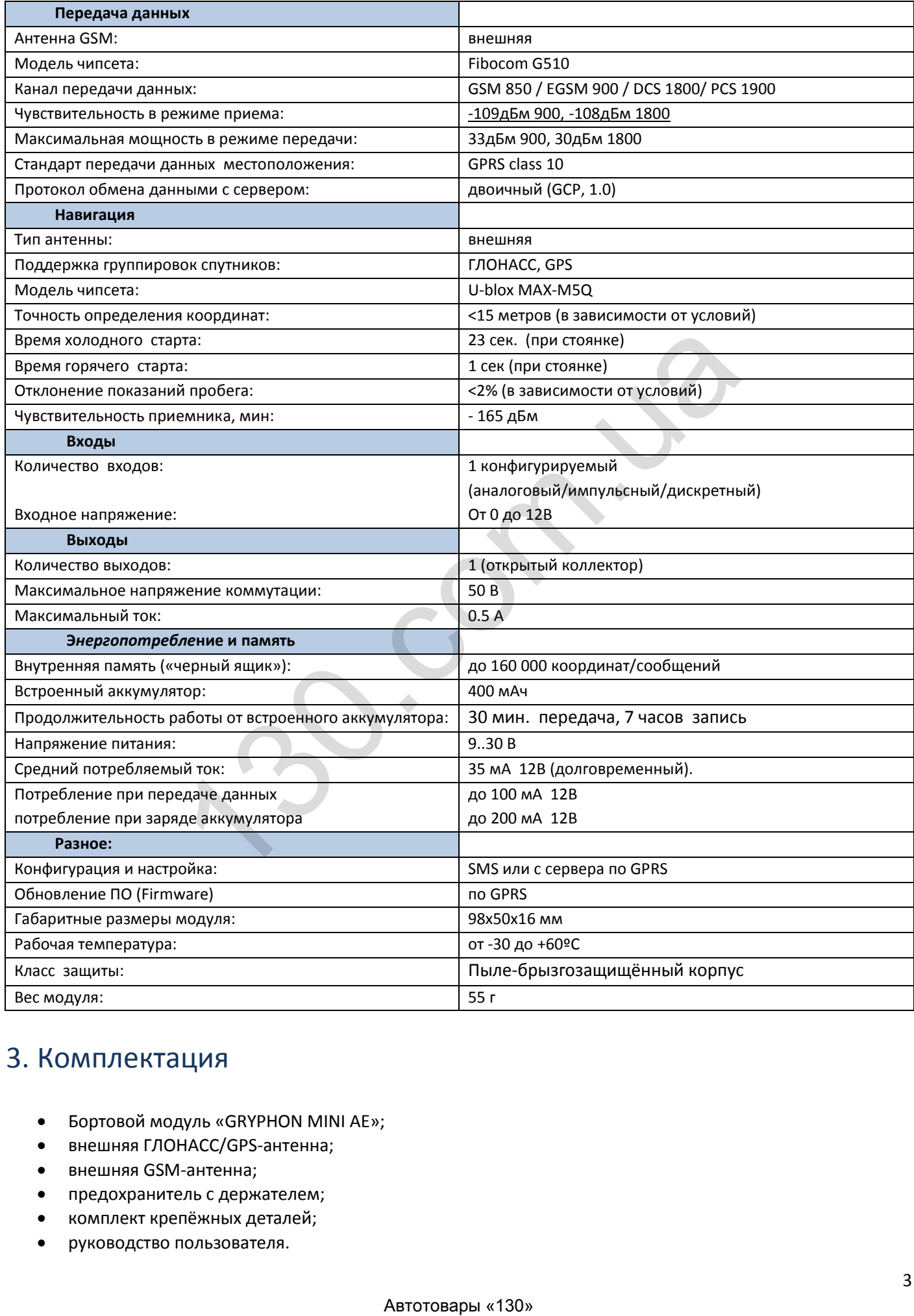

## <span id="page-4-1"></span>3. Комплектация

- Бортовой модуль «GRYPHON MINI AE»;
- внешняя ГЛОНАСС/GPS-антенна;
- внешняя GSM-антенна;
- предохранитель с держателем;
- комплект крепёжных деталей;
- руководство пользователя.

## <span id="page-5-1"></span><span id="page-5-0"></span>4. Подключение

#### $4.1.$ Подготовка SIM-карты

Модуль имеет возможность работы с SIM-картами различных операторов сотовой GSM-связи. Для правильной работы модуля, в SIM-карте (стартовом пакете) сотового оператора должны быть активированы входящие/исходящие SMS-сообщения и GPRS. Под рукой должен быть мобильный телефон.

 $a<sub>r</sub>$ Вставьте SIM-карту в мобильный телефон.

Снимите запрос PIN-кода. Данную опцию возможно отключить в разделе «настройки  $h$ безопасности» Вашего мобильного телефона, например:

ОС ANDROID: Настройки - безопасность - настройка блокировки SIM-карты - вкл./выкл.

NOKIA старые модели: Настройки телефона - Общие - Безопасность - SIM-карта - Запрос PINкода – вкл./выкл.

<u> NOKIA OC Simbian</u>: Меню – Параметры – Телефон – Управление телефоном – Параметры защиты - Телефон и SIM-карта - Запрос PIN-кода - вкл./выкл.

Sony Ericsson старые модели: Параметры - Блокировки - Блокировка SIM - Защита - вкл./выкл.

В последнем меню необходимо выбрать ВЫКЛ.

Активируйте SIM-карту согласно процедуре, указанной в описании Вашего стартового пакета  $\mathsf{C}$ . (звонок, SMS или запрос оператору).

Отправьте с данного телефона и на этот же телефон SMS сообщение, убедитесь в успешной  $d$ . отправке и доставке данного SMS сообщения. Получите у оператора сотовой связи данные о точке доступа GPRS (APN) для доступа к интернету, которая будет соответствовать применяемому стартовому пакету сотовой связи (в большинстве случаев данную информацию также возможно получить на сайте

соответствующего сотового оператора). Осуществите вход в Интернет с данного телефона на любой сайт. Если данная операция не получается, рекомендуем обратиться оператору сотовой помощью СВЯЗИ И  $\mathsf{C}$ консультанта активировать GPRS текущей SIMкарты, а так же, уточнить точку доступа. Проверьте баланс на лицевом счете SIM-карты.

Извлеките SIM-карту из телефона. e.

 $f_{\cdot}$ Вставьте SIM-карту  $\overline{B}$ модуль, сориентировав её контактной группой от лицевой крышки модуля и боковым срезом внутрь корпуса до легкого щелчка.

Модуль готов к монтажу g.

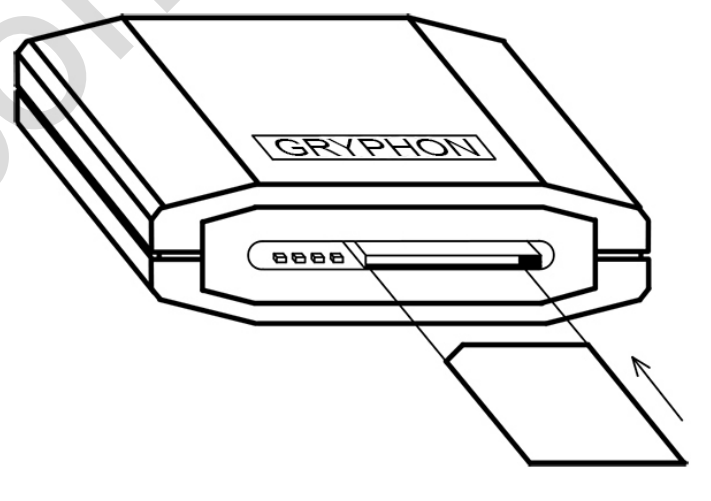

Извлечение и установка SIM-карты в модуль.

#### <span id="page-5-2"></span> $4.2<sub>1</sub>$ Установка ГЛОНАСС/GPS-антенны

ГЛОНАСС/GPS-антенна размещается горизонтально, магнитным основанием к низу, надёжно фиксируется посредством пластиковых хомутов или двухстороннего скотча. Если торпедо автомобиля радиопрозрачное (пластик, кожа и т. п. материалы) лучше всего установить антенну под торпедо, как можно выше и

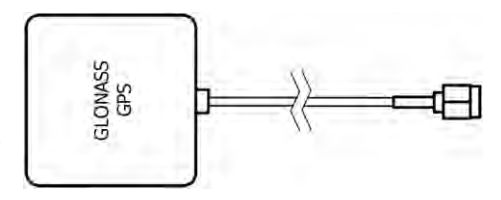

ближе к лобовому стеклу, где максимальный обзор видимого небосвода. Если торпедо металлическое, или над антенной оказываются какие-либо другие не радиопрозрачные материалы, антенну следует установить на специальную горизонтальную подставку, закреплённую на торпедо, подальше от стоек и как можно ближе к лобовому стеклу.

Располагайте ГЛОНАСС/GPS-антенну на расстоянии не ближе 0.5 метров от GSM-антенны и других радиоизлучающих устройств.

Прокладку кабеля от ГЛОНАСС/GPS-антенны к модулю предпочтительно осуществлять в непосредственной близости от металлических частей кузова, не допуская резких изгибов и повреждения изоляции. Радиус изгиба кабеля должен составлять не менее 3…5 см.

Запрещается самостоятельно наращивать или укорачивать антенный кабель.

Следует учесть, что обычная тонировочная пленка гасит мощность спутникового сигнала примерно на 20-40%. Но такие пленки существенно не влияют на работу ГЛОНАСС/GPS-модуля. Гораздо хуже обстоит дело с заводским тонированием стекол, когда тонирующий состав имеет высокий процент металла. Такие стекла часто имеют желтоватый оттенок и применяются в некоторых марках автомобилей после 2000 года выпуска.

В данном случае прием сигналов от спутников может быть неустойчивым и координаты могут периодически пропадать, следовательно, установку антенны в данных марках автомобилей необходимо выполнять под задним стеклом.

### <span id="page-6-0"></span>4.3. Установка GSM антенны

**GSM-антенна** устанавливается в наиболее открытом для прохождения GSM-сигнала месте, на лобовом стекле автомобиля или под приборной панелью так, чтобы от

антенны до металлических деталей кузова, датчика дождя или электропроводки было не менее 5 см. Фиксируется двусторонним скотчем или пластиковыми стяжками.

Прокладку кабеля от GSM-антенны к модулю предпочтительно осуществлять в непосредственной близости от металлических частей кузова, не допуская резких изгибов и повреждения изоляции. Радиус изгиба кабеля должен составлять не менее 3…5 см.

Не следует размещать GSM-антенну на лобовом стекле в местах нанесения солнцезащитной полосы или тонировки.

Для исключения наводок рекомендуется производить пересечения силовых кабелей и кабеля GSMантенны под углом 90 градусов.

### <span id="page-6-1"></span>4.4. Монтаж модуля

Модуль устанавливается в салоне автомобиля, на ровной поверхности с помощью клейкой ленты, саморезов или стяжных хомутов. Зона размещения модуля должна исключать возможность случайного повреждения модуля и попадания на модуль прямых солнечных лучей.

При монтаже модуля на клейкой ленте необходимо учитывать, что при нагреве (от солнечных лучей или воздуховодов обогрева салона) модуль может открепиться от ленты, в связи с чем, рекомендуется заранее подбирать наиболее подходящие места установки в автомобиле, которые будут исключать возможность прямого нагрева модуля. адним стеклом.<br>
НОВКА GSM антенны<br>
но под приборной панелью так, чтобы от для электропроводии под приборной панелью так, чтобы от для электропроводии под приборной панелью так, чтобы от для электропроводии под приборной п

### <span id="page-6-2"></span>4.5. Подключение модуля

Подключите к контакту «+» – плюс напряжения, к «GND» - минус напряжения питания (таблица ниже). При правильном подключении питания засветятся светодиоды.

При подключении модуля, между плюсовой клеммой аккумулятора и выводом «+» модуля, установите плавкий предохранитель на ток 2А, который входит в комплект модуля. Предохранитель расположите как можно ближе к плюсовой клемме аккумуляторной батареи.

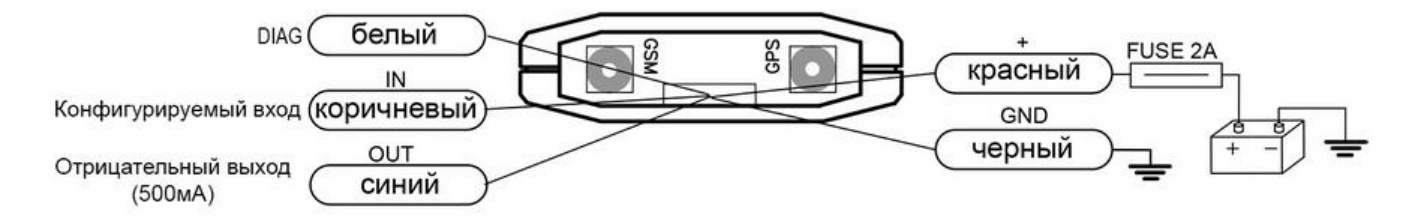

#### Расположение выводов модуля

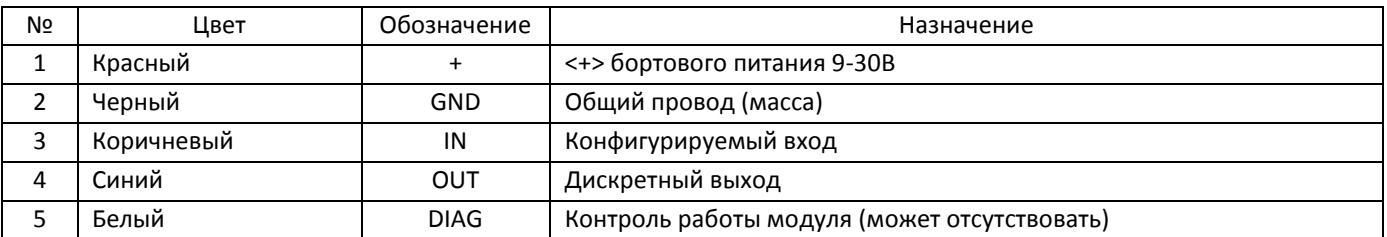

#### <span id="page-7-0"></span> $4.6.$ Светодиодная индикация

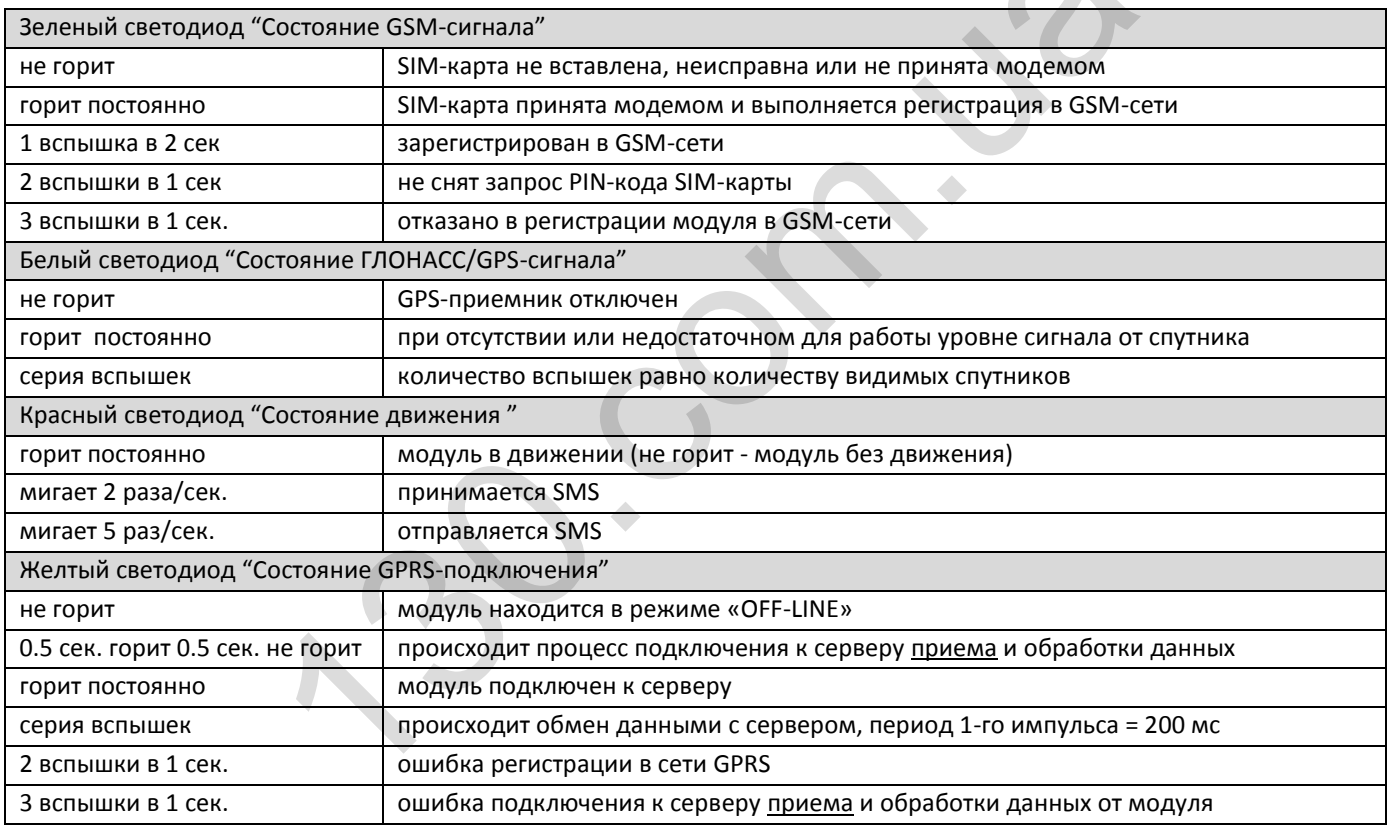

## <span id="page-7-1"></span>5. Описание работы узлов терминала

#### <span id="page-7-2"></span> $5.1.$ Работа модуля при замене SIM-карт.

Если при выполнении процесса проверки модуля использовалась тестовая SIM-карта, а затем ее заменили на рабочую, модуль должен проинициализировать новую SIM-карту. Процесс инициализации новой SIM-карты и перезагрузка GSM-модема произойдет автоматически в течении 1-3 минут после установки новой SIM-карты. Если SIM-карты принадлежали разным операторам, нужно отправить на модуль SMS-сообщение с корректной точкой доступа (APN) в Интернет.

Также стоит учесть, что при отключенном внешнем питании и вытянутой SIM-картой модуль проработает ~3 минут, после чего автоматически отключится.

### <span id="page-8-0"></span>5.2. Регистрация модуля в системе мониторинга

Доступ к системе осуществляется через Интернет, с использованием WEB браузера (Google Chrome, Mozilla Firefox). Система имеет необходимые возможности для контроля текущего месторасположения автомобиля, просмотра истории движения и создания различных отчетов.

Доступ к системе возможен по WEB адресу:

Для пользователей **Украины** [- http://cars-control.ua/](http://cars-control.ua/)

Для пользователей **России** -<http://cars-control.ru/>

Для регистрации модуля в системе необходимо перейти по ссылке «Регистрация» на вышеуказанном сайте, ввести необходимые данные, а также 15–значный код доступа модуля (IMEI) который указан на коробке, модуле и гарантийном талоне модуля, далее следовать инструкции руководства пользователя системы ISMO, расположенного на сайте в разделе «скачать».

Если при регистрации отображается сообщение - «код доступа не найден», обратитесь в отдел технической поддержки по номеру телефона, указанного в разделе «Контакты» выше указанного сайта.

В случае успешной регистрации, и выполненной установки модуля согласно «Руководству по установке» устройство отобразится в системе, с указанием последней даты полученных данных.

## <span id="page-8-1"></span>5.3. Встроенный аккумулятор

Заряд аккумулятора осуществляется в диапазоне температур внутри модуля от 0 до +45 °C.

Разряд аккумулятора (работа модуля от внутреннего питания) осуществляется в диапазоне температур внутри модуля от -20 до +55 °C.

При превышении указанных диапазонов модуль автоматически отключает аккумулятор, тем самым не допуская его повреждения и сокращения срока эксплуатации.

### <span id="page-8-2"></span>5.4. Точность определения координат и холодный старт

Для устойчивого приёма сигнала со спутника к антенне модуля необходима прямая видимость открытого небосвода. В автомобиле, среди высоких зданий, деревьев, в горах или в глубоких ущельях возможности приёмника GPS/ГЛОНАСС могут быть существенно ограничены. Если сигналы от некоторых спутников оказываются экранированы, то точность определения местоположения будет зависеть от оставшихся "видимыми" спутников. Чем большая часть небосвода заслонена искусственными или естественными предметами, тем более сложно определить положение. енешном уеничарная, и выполненном установали подведения сокласного и сливалистовалися в системе, с указанием последней даты полученно<br>«Автотоварится в системе, с указанием последней даты полученно.<br>ООСННЫЙ аККУМУЛЯТОР<br>Мул

Другим фактором, влияющим на точность GPS приёмника, является геометрия спутников. Простыми словами, понятие "геометрия спутников" означает то, как они расположены относительно друг друга и GPS/ГЛОНАСС приёмника. Если, например, приёмник "видит" четыре спутника и все четыре расположены в северном и западном направлениях, то такая спутниковая геометрия не позволит получить максимальную точность. Если же эти четыре спутника будут находиться в разных направлениях, то точность значительно возрастёт.

Также источником ошибок является переотражение спутникового сигнала от различных объектов. Переотражение возникает при взаимодействии сигнала со зданиями или рельефом местности до того, как он достигнет приёмной антенны. Такому сигналу требуется больше времени для достижения приёмника, чем прямому. Это увеличение времени заставляет приёмник считать, что спутник находится на большем расстоянии, чем на самом деле, что увеличивает ошибку при определении положения транспортного средства.

Вышеизложенные факторы влияют и на холодный старт модуля, чем большая часть небосвода заслонена, тем дольше необходимо модулю времени для обнаружения спутников. в автомобиле на уровень сигнала, и соответственно на длительность обнаружения спутников влияет наличие тонировки

стекла над антенной и радиоизлучающие устройства находящиеся в непосредственной близости от нее. Так же длительность захвата спутников увеличивается в движении автомобиля, на 1-10 минут в зависимости от скорости движения.

## <span id="page-9-0"></span>6. Подключение внешней периферии

Датчики должны быть исправными и обеспечивать надежную работу, в любом другом случае производитель не несет ответственность за правильную регистрацию состояний датчиков (дребезг, пропадание контакта).

### <span id="page-9-1"></span>6.1. Подключение конфигурируемых входов.

Модуль MINI AE оснащен четырьмя конфигурируемым входом, который может работать в четырех режимах: логический, аналоговый, мгновенный счетчик и накопительный счетчик.

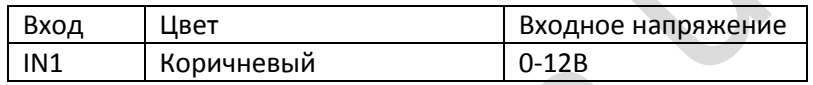

### <span id="page-9-2"></span>6.3.1. В режиме логического входа

В этом режиме входы характеризуются двумя состояниями: «1» – замкнут на «+» и «0» разомкнут или замкнут на «массу» и могут фиксировать изменение состояния входа.

Логические входы предназначены для подключения различного рода датчиков вида «сухой контакт».

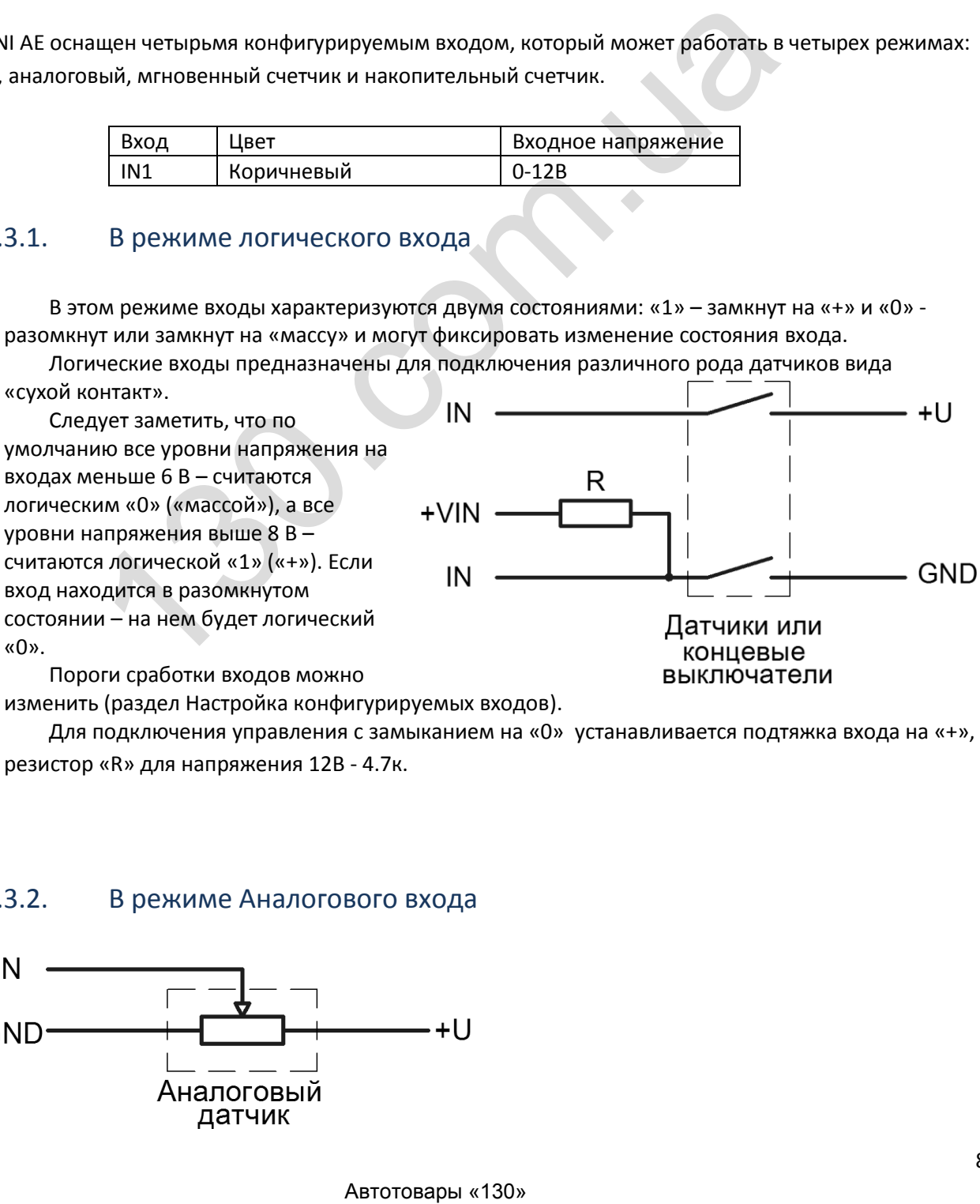

изменить (раздел Настройка конфигурируемых входов).

Для подключения управления с замыканием на «0» устанавливается подтяжка входа на «+», резистор «R» для напряжения 12В - 4.7к.

#### 6.3.2. В режиме Аналогового входа

<span id="page-9-3"></span>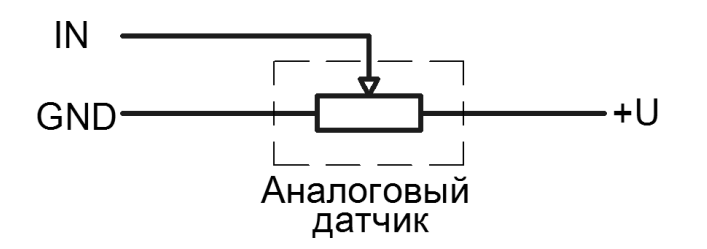

### <span id="page-10-0"></span>6.3.3. В режиме мгновенного счетчика

В этом режиме входы характеризуются двумя состояниями: «1» – замкнут на «+» и «0» разомкнут или замкнут на «массу» и могут вести подсчет импульсов.

Логические входы предназначены для подключения различного рода датчиков вида «сухой контакт».

Следует заметить, что все уровни напряжения на входах меньше 1,5 В – считаются логическим «0» («массой»), а все уровни напряжения выше 6,5 В – считаются логической «1»  $(\kappa + \nu)$ .

Если уровень максимального выходного переменного напряжения импульсного датчика не будет выше 6,5В, а минимального - ниже 1,5В, то подсчет импульсов будет не возможен.

Если вход находится в разомкнутом состоянии – на нем будет логический «0». Максимальная частота измеряемая входом 1500 Hz.

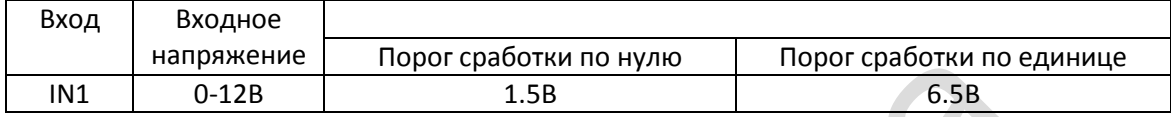

#### <span id="page-10-1"></span>6.3.4. В режиме накопительного счетчика

В этом режиме входы характеризуются двумя состояниями: «1» – замкнут на «+» и «0» разомкнут или замкнут на «массу» и могут вести подсчет импульсов.

Логические входы предназначены для подключения различного рода датчиков вида «сухой контакт».

Следует заметить, что все уровни напряжения на входах меньше 1,5В – считаются логическим «0» («массой»), а все уровни напряжения выше 6,5В – считаются логической «1» («+»).

Если уровень максимального выходного переменного напряжения импульсного датчика не будет выше 6,5В, а минимального - ниже 1,5В, то подсчет импульсов будет не возможен.

Если вход находится в разомкнутом состоянии – на нем будет логический «0».

## <span id="page-10-2"></span>6.2. Транзисторные выходы

Для управления внешними устройствами, в модуле присутствует дискретный выход «открытый коллектор» (раздел 4.5 Подключение модуля). Максимальное Напряжение +50В, ток на выход не более 500мА.

Значения выходов Терминал сохраняет в энергонезависимой памяти, поэтому устанавливает сохраненные значения даже после перезагрузки.

Для управления выходами используется команда OUT (раздел Настройка дискретных выходов) или Конфигуратор (вкладка «выходы»).

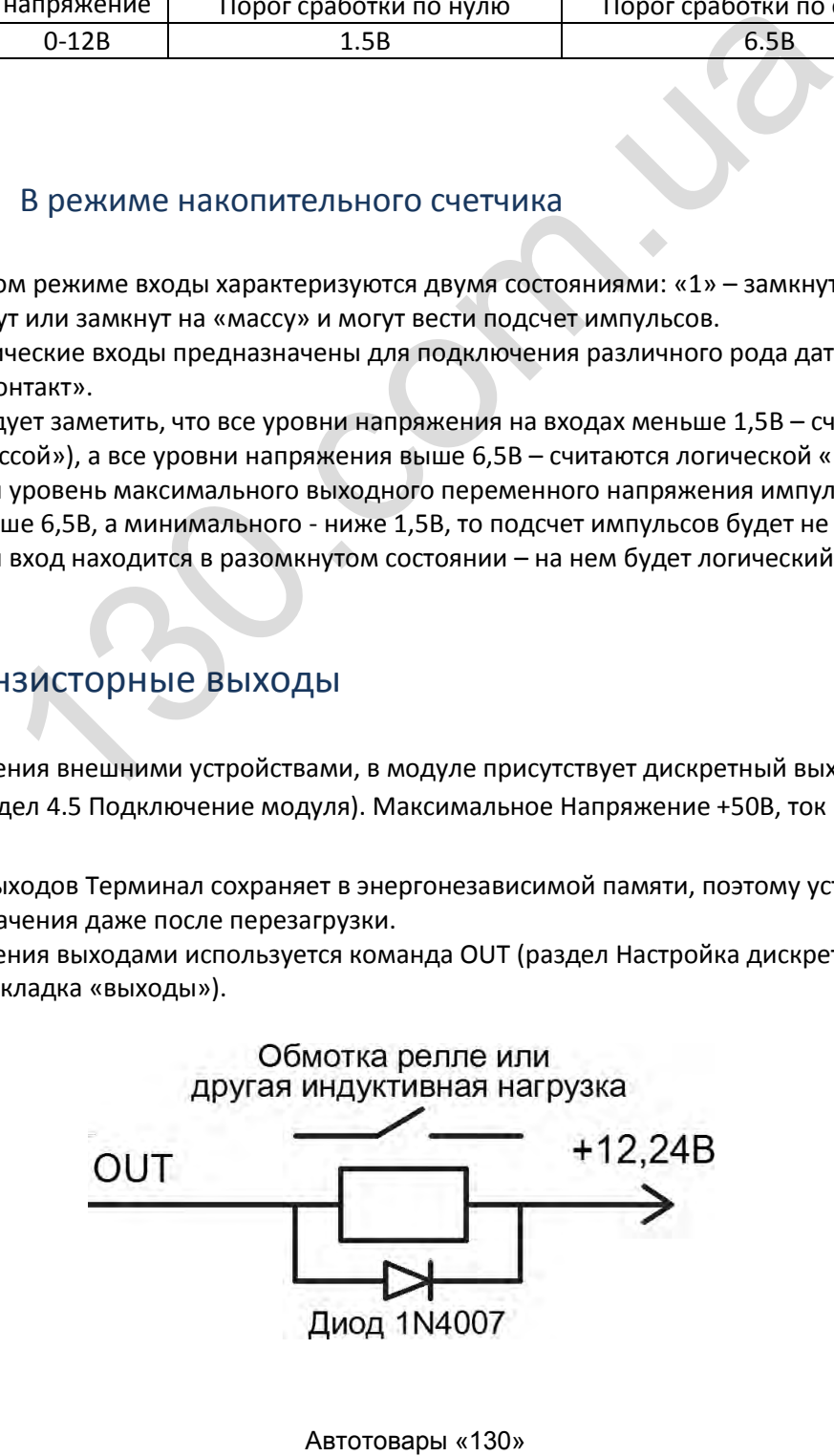

## <span id="page-11-0"></span>7. SMS команды

#### <span id="page-11-1"></span>Особенности конфигурации по SMS  $7.1.$

Если после команды следует символ «=» и значение параметра, то это является признаком присвоения нового значения параметра и модуль в ответ присылает сообщение с подтверждением присвоения нового значения параметра с текстом «ОК», например, «APN-OK». Если в команде знак равенства отсутствует, модуль высылает SMS-сообщение со значениями запрашиваемых параметров;

Все символы SMS-команд должны быть написаны латиницей;

В одном SMS-сообщении допускается наличие нескольких команд, количество символов в отправляемом и ответном SMS - не более 160;

Количество символов в значении параметра - не более 63;

Символ «;» является разделителем команд и признаком окончания командной строки, в конце каждой команды наличие данного символа обязательно:

Перед каждой командой указывается системный пароль, по умолчанию 0000 (например, 0000; BALANCE);

В командах регистр символов значения не имеет, кроме пароля и значения параметра.

Если настройка какого-либо параметра модуля указана неверно, то необходимо повторно отправить SMS с указанием правильной настройки данного параметра, или вернуть модуль в заводские настройки SMS сообщением с командой 0000;DEFAULT; и затем вновь отправить SMS с настройками нужных параметров.

#### <span id="page-11-2"></span> $7.2.$ Настройка передачи данных и запросы параметров модуля

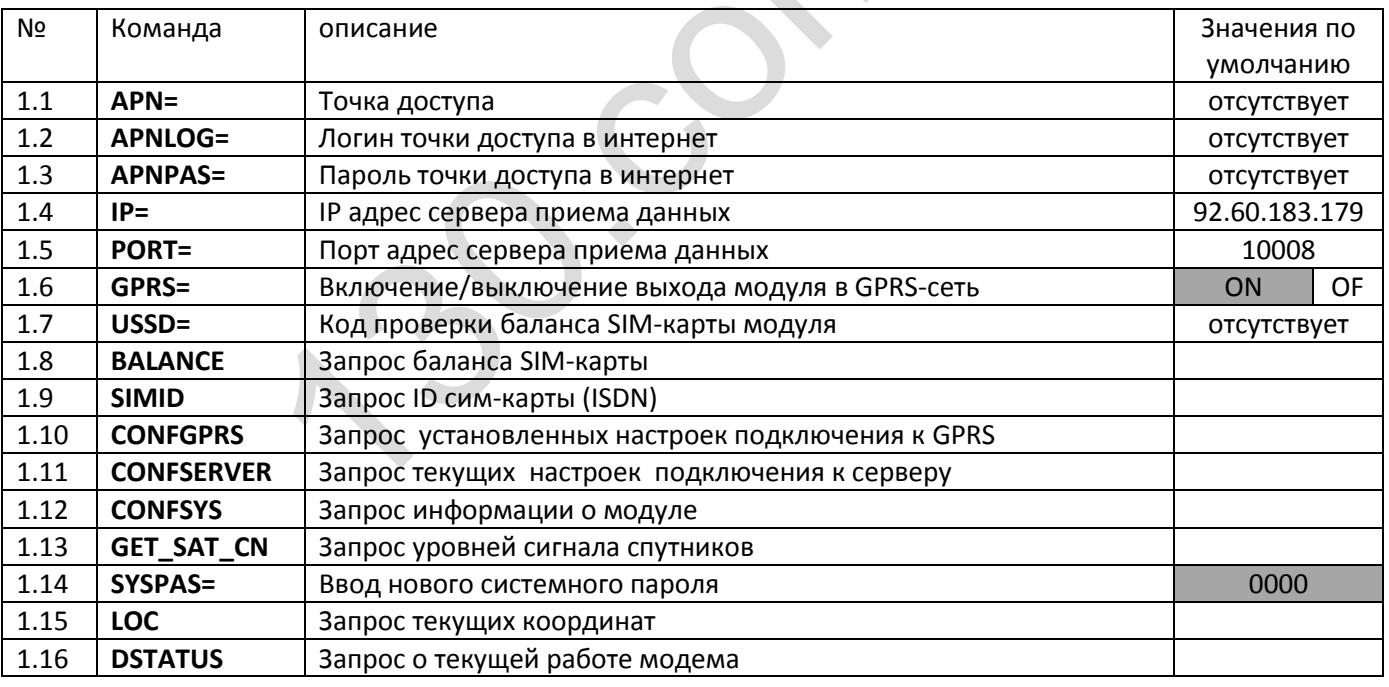

- 1.1 APN Точка доступа в Интернет оператора Мобильной связи используемой в модуле SIM-карты. Пример 0000;APN=internet; По умолчанию отсутствует.
- 1.2 APNLOG Логин точки доступа в Интернет оператора Мобильной связи используемой в модуле SIM-карты. *Пример* 0000;APNLOG=login; По умолчанию отсутствует.
- 1.3 APNPAS Пароль точки доступа в Интернет оператора Мобильной связи используемой в модуле SIMкарты. Пример 0000; APNPAS=pass; По умолчанию отсутствует.
- 1.4 IP IP адрес сервера приема данных. Пример: 0000;IP=92.60.183.179; по умолчанию IP-производителя.
- 1.5 PORT Порт сервера приема данных. Пример: 0000; PORT=10008; по умолчанию PORT-производителя.
- 1.6 **GPRS** Включение/выключение выхода модуля в GPRS-сеть *Пример:* 0000;GPRS=OFF; по умолчанию GPRS=ON;
- 1.7 **USSD** Код проверки баланса SIM-карты модуля, После отправки SМS, модуль автоматически будет запрашивать баланс каждые 10 часов. *Пример:* 0000;USSD=\*101#; По умолчанию отсутствует.
- 1.8 **BALANCE** Запрос отчета о состоянии баланса SIM-карты модуля. *Пример:* 0000;BALANCE;
- 1.9 **SIMID** Запрос ID сим-карты (ISDN). *Пример:* 0000;SIMID;
- 1.10 **CONFGPRS** Запрос установленных настроек подключения к GPRS. *Пример:* 0000;CONFGPRS;
- 1.11 **CONFSERVER** Запрос текущих настроек подключения к серверу. *Пример:* 0000;CONFSERVER;
- 1.12 **CONFSYS –** Запрос данных о внутренних узлах модуля, в ответ приходит: IMEI имей модема. DEVICE версия модуля. BOARD – версия платы. SMSCONFIRM – версия прошивки. AUTMETH – способ авторизации (подробнее в разделе Авторизация модуля п.8.3). CID – заданный пользователем номер авторизации. *Пример* 0000;CONFSYS;
- 1.13 **GET\_SAT\_CN**  Запрос данных про уровень сигнала спутников, в ответ приходит сообщение: GET\_SAT\_CN=GPS,29,38,27,24,34,44,GLONASS,25,36,21,31,; где значения после названия группировок спутников (29, … ,44)указывают на уровень сигнала спутника, значения могут быть в диапазоне от 0 до 50. Количество значений является количеством спутников зафиксированных модулем в данный момент. *Пример:* 0000;GET\_SAT\_CN;
- 1.14 **SYSPAS** изменение системного пароля для управления модулем по СМС. Пароль должен состоять из 4-х символов, букв (латиница) и/или цифр (регистр букв важен). Внимание: использовать символы «+» «;» «№» и т. п. запрещено. *Пример:* 0000;SYSPAS=abcd; где 0000 – старый пароль (заводская установка), abcd – новый пароль.
- 1.15 **LOC** запрос координат текущего местоположения модуля, в ответ приходит: DATE дата и время по Гринвичу. OLD – актуальность данных. SPEED – скорость. LOC – широта и долгота. t – температура в модуле. *Пример* 0000;LOC;
- 1.16 **DSTATUS** Запрос о состоянии подключения к серверу. *Пример* 0000;DSTATUS.

В ответ модуль отправит СМС с содержимым:

- GPS (OK or NO);
- GPRS (OK or NO);
- SERVER (OK or NO);
	- Если SERVER = NO:
		- ERROR Причина, последнееvсобытие. Может принимать значения:
			- AuthDenied не удалось авторизироваться.
			- Closed by server соккет закрыт со стороны сервера/транспорта.
			- Server error сервер ответил ошибкой.
			- Settings changed соединение закрыто по причине изменения точки доступа или ip или port.
			- Timeout сервер не ответил на отправленный пакет.
			- Unknown response ответ от сервера не опознан, неверный crc.
			- Connection fault отказ в подключении к серверу.
			- Unknown причина не определена.;

### <span id="page-12-0"></span>7.3. Авторизация модуля

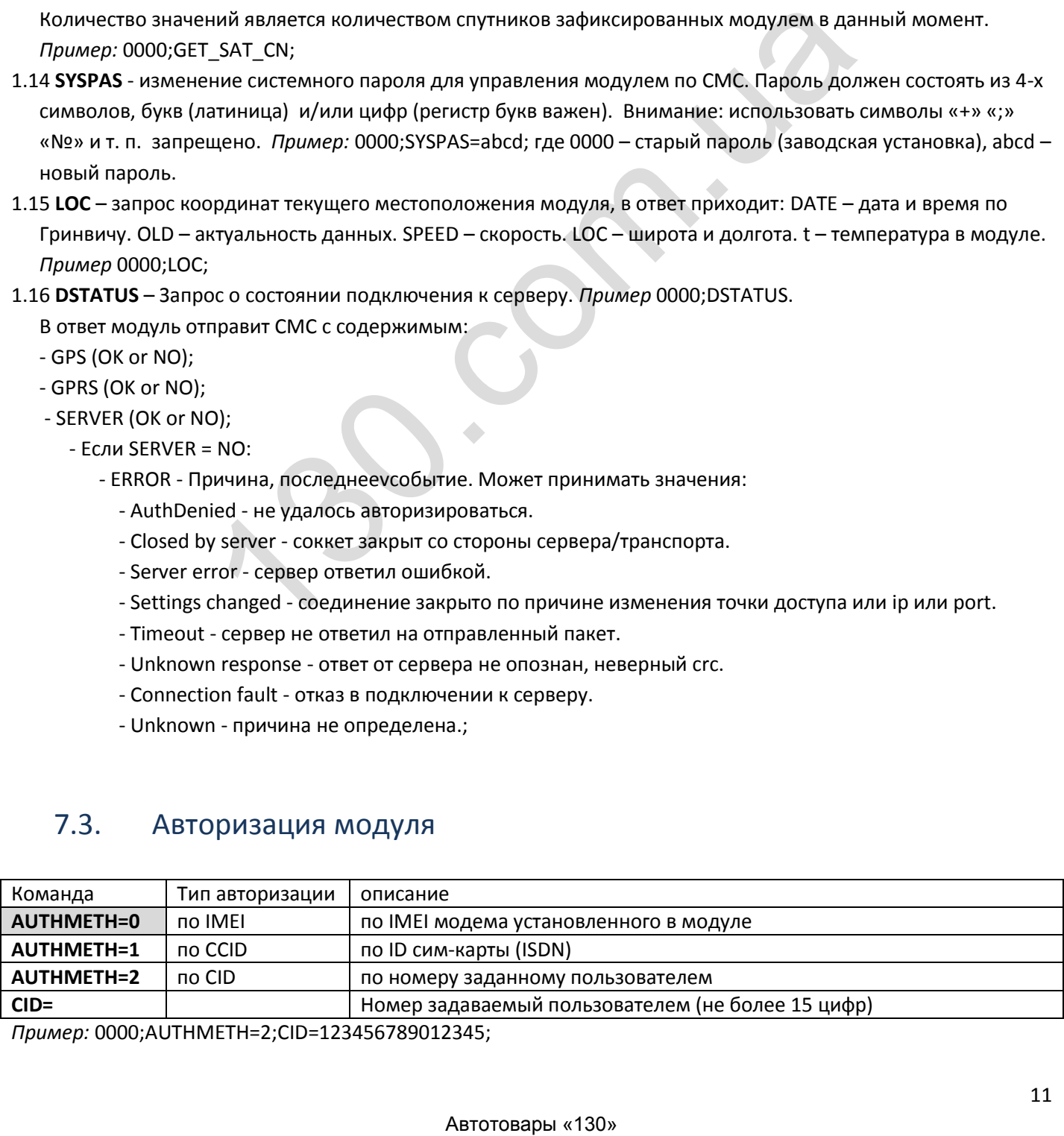

*Пример:* 0000;AUTHMETH=2;CID=123456789012345;

## <span id="page-13-0"></span>7.4. Настройка конфигурируемого входа

Конфигурируемые входы, могут работать в четырех режимах: логический, аналоговый, мгновенный счетчик и накопительный счетчик.

При переключении режимов работы входа, его значения восстанавливаются по умолчанию.

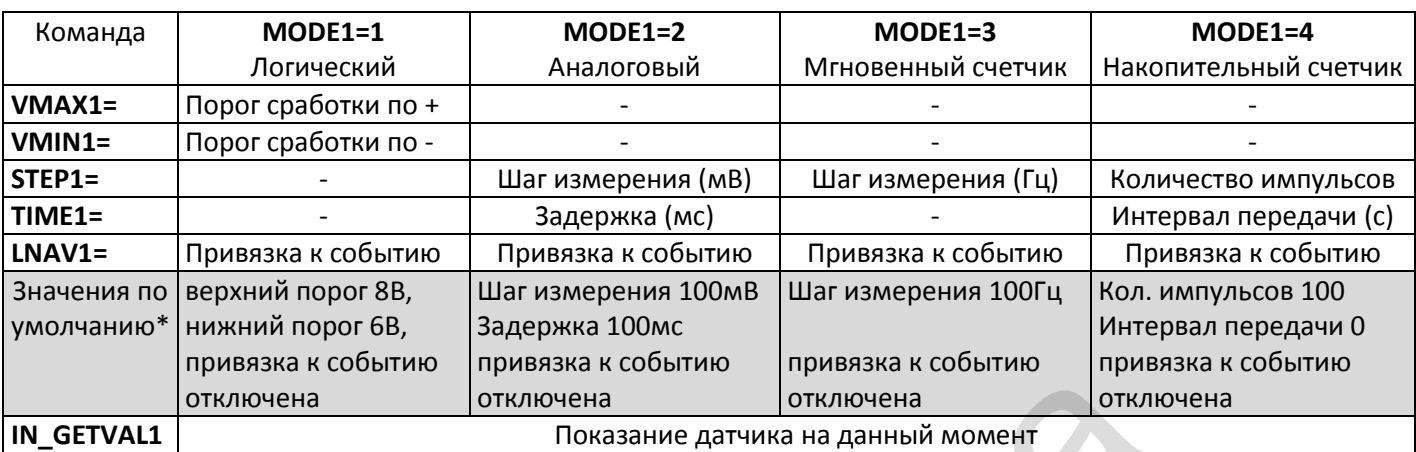

\*в зависимости от версии прошивки, значения по умолчанию могут отличаться.

**MODE1=1** – Вход **IN1** в режиме 1 работает как логический вход. Конфигурируется SMS-сообщением с указанием команды**:** 0000;MODE1=1;

 Модуль распознает переход состояния входа с логического 0 на 1, или, наоборот, при этом будет формироваться событие и произойдет отправка данных на сервер. Формирование события «логическая 1» будет происходить при превышении верхнего порога, по умолчанию равного 8В (срабатывание по нарастанию напряжения). Формирование события «логический 0» будет осуществляться при снижении напряжения на входе модуля до нижнего порога, по умолчанию равного 6 В (срабатывание при понижении напряжения). Следующее формирование события произойдет только при повторном изменении состояния логического входа. ена **Показание датчика на данных можения** отклочены<br>
Показание датчика на данный момент<br>
рсии прошивки, значения по умолчанию могут отличаться.<br>
В режиме 1 работает как логический вход, Конфигурируется SMS-соо<br>
0000<sub>0</sub>MOD

**MODE1=2** - Вход **IN1** в режиме 2 работает как аналоговый. Диапазон измерения напряжений от 0 до 60В. Режим задается SMS-сообщением**:** 0000;MODE1=2;

**MODE1=3** - Вход **IN1** в этом режиме работает как мгновенный счетчик импульсов на входе модуля. Режим задается SMS-сообщением: 0000;MODE1=3;

**MODE1=4** - Вход **IN1** в этом режиме работает как накопительный счетчик импульсов. Модуль интегрирует (суммирует) поступившее количество импульсов и передает данные на сервер. Режим задается SMSсообщением: 0000;MODE1=4;

**VMAX1=** - Верхний порог входа. Напряжение указывается в мВ, т.е. если порог будет равен 12В, то указываем значение 12000. *Пример* 0000;VMAX1=12000;

**VMIN1=** - Нижний порог входа. *Пример* 0000;VMIN1=2000;

**STEP1=** - На аналоговом входе- шаг измерения напряжения. (задается в милливольтах)

На мгновенном счетчике- шаг измерения частоты импульсов в единицу времени =1 сек. (задается в герцах). При изменении значения на входе модуля выше/ниже заданного шага измерения, формируется событие и происходит отправка данных на сервер. При включении модуля в работу, сразу записывается в память модуля и отправляется на сервер значение напряжения, соответствующее ближайшему нижнему шагу диапазона напряжений. Например, если на аналоговом входе напряжение 4,18 В, то в память запишется 4,1 В при заданном шаге 0,1 В.

На накопительном счетчике - формирование пакета данных с количеством импульсов и его передача на сервер осуществляется по достижению счетчиком импульсов заданного данной командой значения. *Пример* 0000;STEP1=400;

Выбор значения «0» отключает подсчет по количеству импульсов, и модуль переходит к подсчету импульсов по времени.

**TIME1=** - На аналоговом входе - задержка измерения входа (задается в миллисекундах)

На накопительном счетчике - (задается в секундах) Временной интервал подсчета импульсов. Поступающие на вход импульсы подсчитываются в течение заданного данной командой промежутка времени, по истечению которого формируется пакет данных для отправки на сервер. Время указывается в секундах. При отсутствии импульсов, пакет не формируется и не передается. Минимальное значение параметра равно 10 с. При достижении количества входящих импульсов значения 4294967296 происходит обнуление счетчика и процесс повторяется. *Пример:* 0000;TIME1=30;

**LNAV1=** - Формирование пакета данных по событию (времени, расстоянию, изменении курса, изменении напряжения питания). Значения «1» – включен, «0» – выключен. *Пример:* 0000;LNAV1=1;

**IN\_GETVAL1** – опрашивает указанный датчик и дает ответ текущего показания. *Пример:* 0000;IN\_GETVAL1;

Для корректного распознавания типа датчика сервером, для входа нужно присвоить ID устройства командой « **IDS1=**» *Пример:* 0000;IDS1=72;

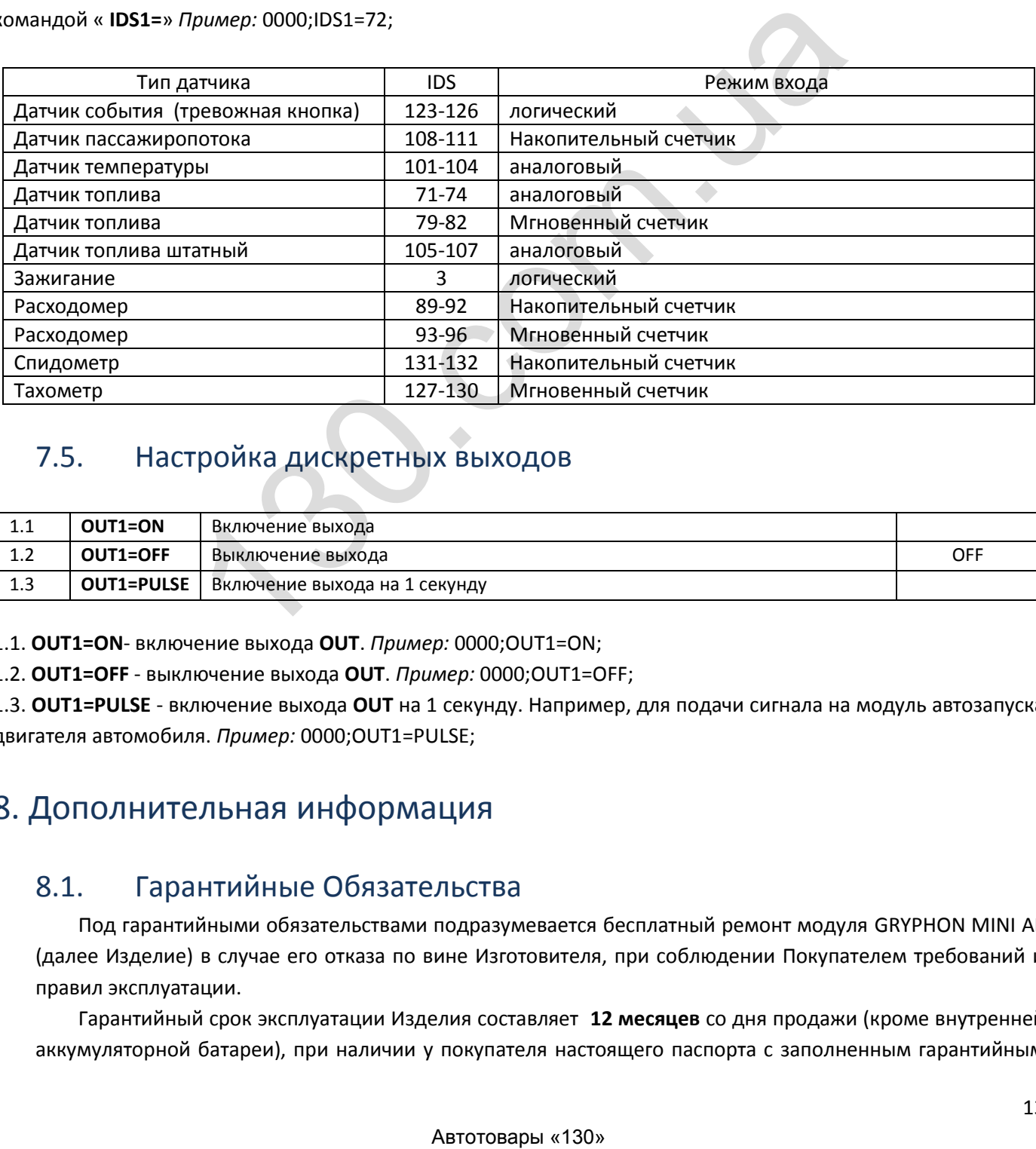

## <span id="page-14-0"></span>7.5. Настройка дискретных выходов

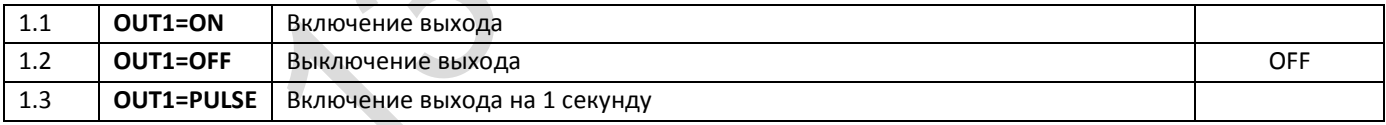

1.1. **OUT1=ON**- включение выхода **OUT**. *Пример:* 0000;OUT1=ON;

1.2. **OUT1=OFF** - выключение выхода **OUT**. *Пример:* 0000;OUT1=OFF;

1.3. **OUT1=PULSE** - включение выхода **OUT** на 1 секунду. Например, для подачи сигнала на модуль автозапуска двигателя автомобиля. *Пример:* 0000;OUT1=PULSE;

## <span id="page-14-1"></span>8. Дополнительная информация

## <span id="page-14-2"></span>8.1. Гарантийные Обязательства

Под гарантийными обязательствами подразумевается бесплатный ремонт модуля GRYPHON MINI AE (далее Изделие) в случае его отказа по вине Изготовителя, при соблюдении Покупателем требований и правил эксплуатации.

Гарантийный срок эксплуатации Изделия составляет **12 месяцев** со дня продажи (кроме внутренней аккумуляторной батареи), при наличии у покупателя настоящего паспорта с заполненным гарантийным

талоном и штампом Изготовителя. В течение гарантийного срока эксплуатации Изготовитель обеспечивает восстановление работоспособности Изделия, либо его замену на аналогичное (если его ремонт невозможен). Проверка и, в случае необходимости, ремонт Изделия производится в срок, не превышающий 14 (четырнадцать) рабочих дней.

Гарантийный срок продлевается на время нахождения Изделия в ремонте.

Изготовитель и продавец не несут юридической и финансовой ответственности перед Покупателем за дефекты и последствия, возникшие по вине Покупателя в результате нарушения требований и инструкций по установке и эксплуатации Изделия.

## <span id="page-15-0"></span>8.2. Условия гарантийного обслуживания

Изделие принимается на гарантийное обслуживание при соблюдении следующих условий:

- не нарушена гарантийная пломба на Изделии;
- предъявлен гарантийный талон с печатью и подписью предприятия-изготовителя и продавца, в котором разборчиво указан серийный номер Изделия и дата продажи.

Изготовитель не гарантирует программную и аппаратную совместимость Изделия с программным обеспечением и оборудованием, не входящим в комплект поставки Изделия, за исключением случаев, указанных в Руководстве пользователя.

Покупатель Изделия осуществляет его демонтаж/монтаж, доставку по адресу выполнения гарантийного ремонта и обратно за свой счет.

Изделие снимается с гарантийного обслуживания в следующих случаях:

- по истечении срока гарантийного обслуживания Изделия;
- при наличии механических повреждений Изделия, таких как сколы, трещины и пр.;
- при наличии дефектов составных частей Изделия, отсутствия соединительных винтов, частей и узлов Изделия, механического разъединения электрических соединений;
- при наличии термических повреждений Изделия;
- при наличии электрического повреждения, связанного с завышенным напряжением питания или неправильным подключением;
- в результате несоблюдения Покупателем правил эксплуатации, в том числе, использование изделия в условиях, не соответствующих нормам эксплуатации (агрессивная среда, высокая температура и пр.);
- при повреждении Изделия вследствие обстоятельств непреодолимой силы (пожар, молния и т.д.);
- при выходе из строя из-за попадания внутрь Изделия посторонних предметов, жидкостей, насекомых и т.д.;
- при наличии следов постороннего вмешательства или самостоятельного ремонта;
- при нарушении оригинальной комплектности Изделия (оригинальная упаковка, краткое руководство пользователя и т.д.).

Данная гарантия не распространяется на ущерб, причиненный другому оборудованию, работающему в сопряжении с данным Изделием.

Настоящий документ составлен с учетом действующего законодательства и не ущемляет законных прав Потребителя.

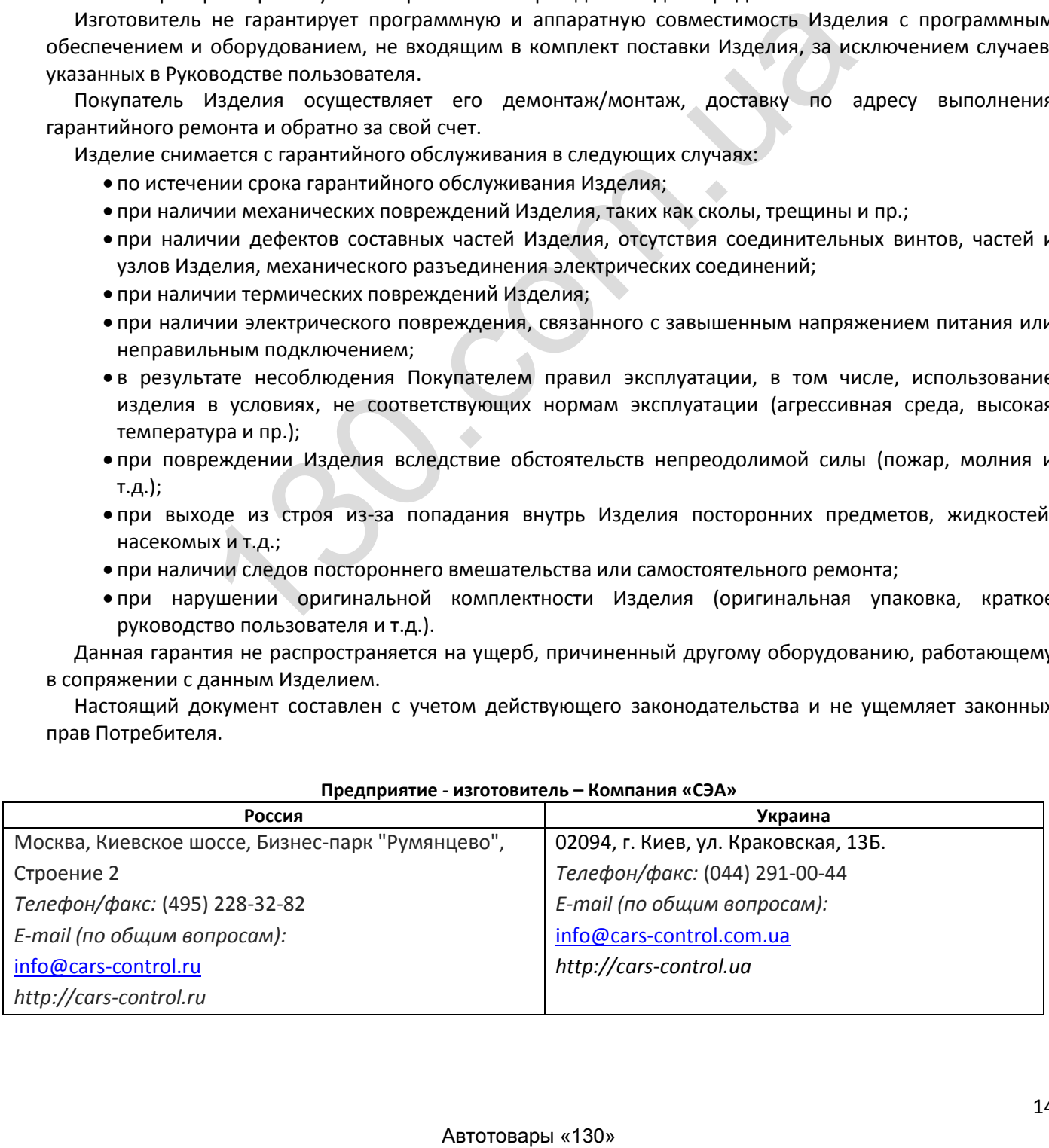

#### **Предприятие - изготовитель – Компания «СЭА»**